# **Copy Tag Info Tracks to Tracks**

#### **v5.4**

For iTunes 11+/macOS 10.12+ Find more free AppleScripts and info on writing your own at [Doug's AppleScripts for iTunes.](https://dougscripts.com/itunes/)

This applet will copy specific tag data from one set of selected tracks to a second set of selected tracks.

Use with caution. Both sets of selected tracks should be sorted by Play Order (or at the very least using the same sorting) so the tag info is copied in the correct order from and to the intended tracks.

For macOS 10.12 and later only.

This script is [Donationware.](https://dougscripts.com/itunes/itinfo/donate.php) If you use it and like it please consider making a donation to support my AppleScripting efforts. [Click here](https://dougscripts.com/itunes/itinfo/donate.php) for more info.

# **Installation:**

This script is an **AppleScript applet** and can be run by double-clicking its icon in the Finder. However, it is probably best accessed from the iTunes Script menu.

Put AppleScripts in your iTunes "Scripts" folder. This is located at *[user name] / Library / iTunes / Scripts /* .

*The user Library directory is hidden by default. To make it visible, hold down the Option key on your keyboard and select Go > Library from the Finder.*

If the *[user name] / Library /* folder does not contain the "iTunes" or "Scripts" folders then then create them and put the script(s) in the "Scripts" folder. AppleScripts will then appear in iTunes' Script menu, and can be activated by selecting by name and clicking. Be sure to also save this Read Me document in a safe and convenient place.

**See the online** [Download FAQ](https://dougscripts.com/itunes/itinfo/downloadfaq.php) **for more info and video on downloading and installing AppleScripts.**

### **How to use:**

Launch the applet. It can float above iTunes. Tracks can be selected/de-selected in iTunes while the applet is active.

**Apple Music Users (iTunes 12.2 and later): tracks in the "For You" and "Browse" sections are inaccessible.**

Put a checkmark next to the tags you want to copy from a set of **Source** tracks to a set of **Target** tracks. (These tag selections will be remembered between uses.)

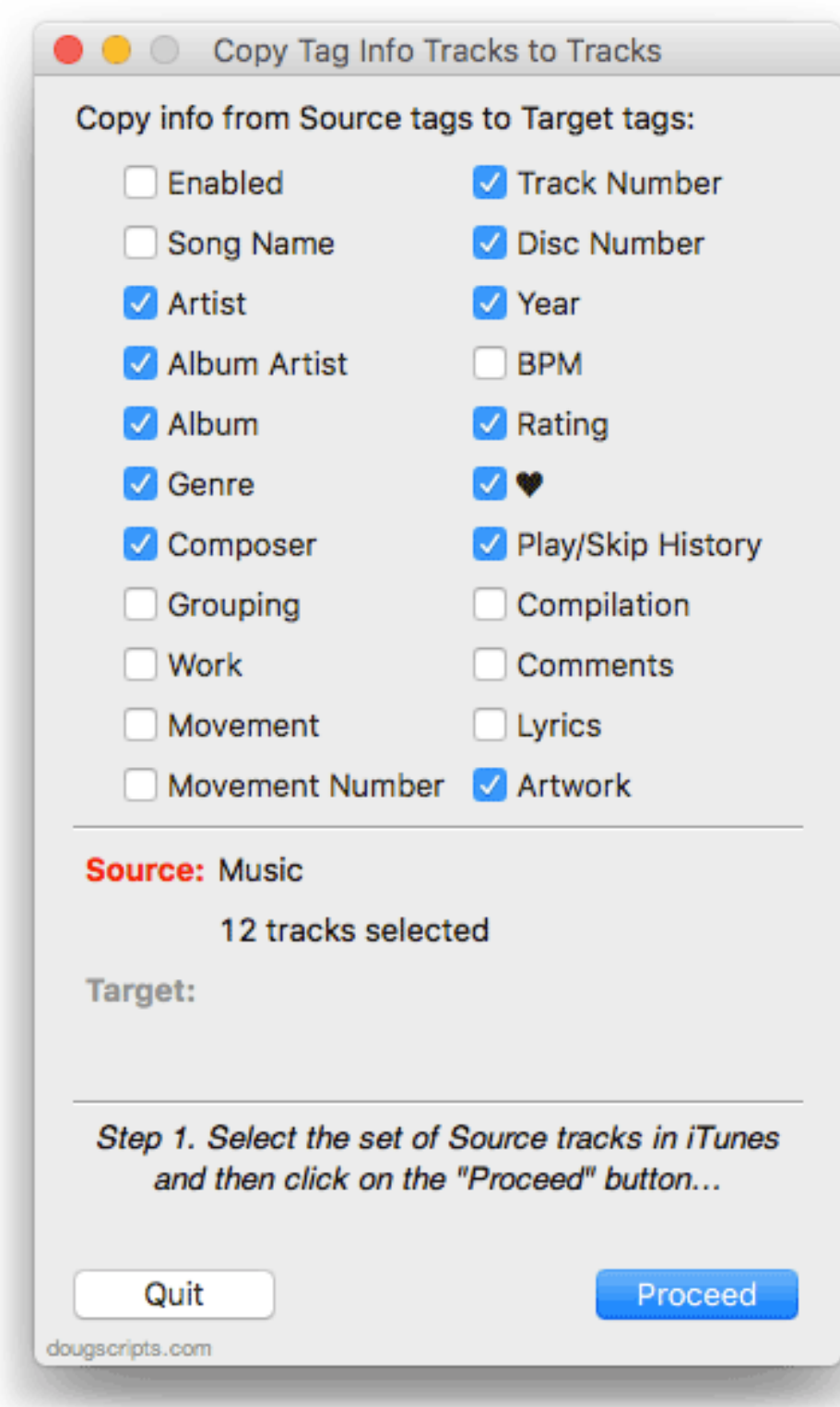

• When "Play/Skip History" is checkmarked, "Plays", "Last Played Date", "Skips" and "Last Skipped Date" will be copied.

• When ♥ is checkmarked, "Love" and/or "Dislike" settings, if available, will be copied.

• When "Sort Tags" is selected *all* sort tags will be copied (Sort Name, Sort Show, Sort Artist, Sort Album Artist, Sort Album, Sort Composer). As of version 5.0, "Sort Tags" has been removed as an option pending an investigation into a possible iTunes bug that copies sorting tags even if there is only *implicit* (greyed-out) text in the sort fields.

Select the set of **Source** tracks in iTunes. The applet can detect how many tracks are currently selected. When the correct **Source** tracks are selected, click on the **Proceed** button.

The information in the main window will be updated.

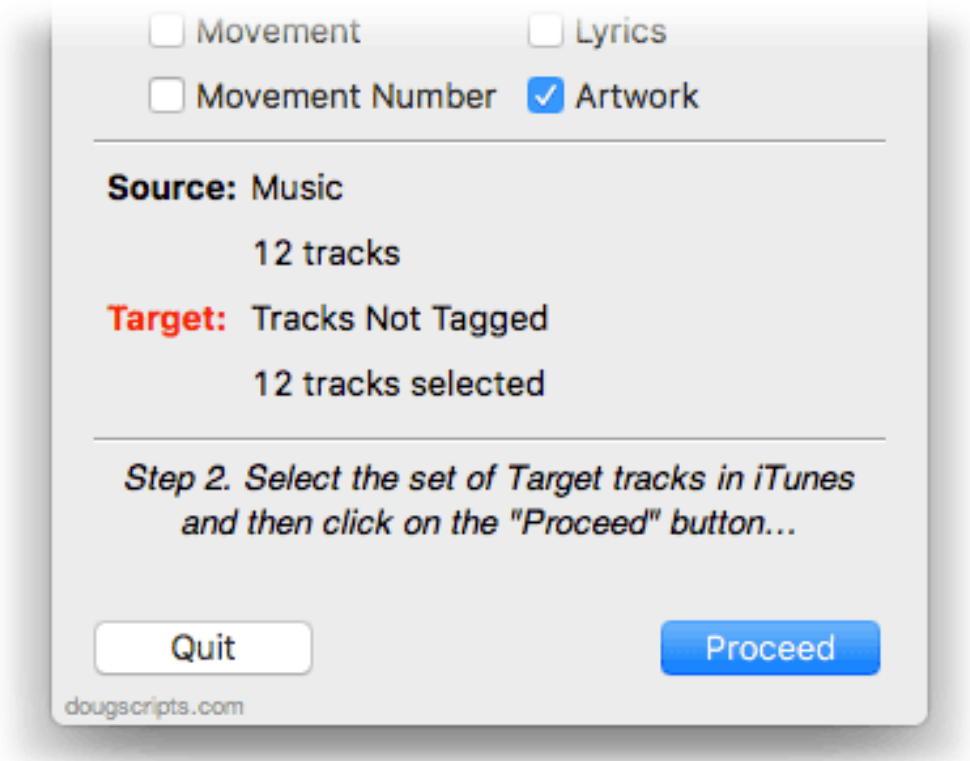

Select a second–and different–set of **Target** tracks. The number of **Target** tracks must be the same as the number of **Source** tracks. When the correct **Target** tracks are selected, click on the **Proceed** button again.

In a few moments, the checkmarked tag data will be copied from the first set of **Source** tracks to the second set of **Target** tracks.

#### **It is essential that both sets of selected tracks are**

**sorted by Play Order. The tag data is copied in the order of the first group of selected tracks. If the tracks you intend to copy this tag data to are not sorted the same way, the tag data may be copied erroneously.**

## **Helpful Links:**

**Information and download link for this script is located at:** <https://dougscripts.com/itunes/scripts/ss.php?sp=copytinforackstotracks>

**If you have any trouble with this script, please email me.**

My name is Doug Adams [support@dougscripts.com](mailto:support@dougscripts.com)

Click on the underlined URL text:

- [Doug's AppleScripts for iTunes](https://dougscripts.com/itunes/)

- [Assign Shortcut Keys to AppleScripts](https://dougscripts.com/itunes/itinfo/shortcutkeys.php)

- [Doug's RSS Feed](https://dougscripts.com/itunes/dougs.rss) - **Recent site news, script additions and updates** (add link to your news reader)

- [30 Most Recent RSS Feed](https://dougscripts.com/itunes/dougsupdated.rss) - **Most recent new and updated scripts** (add link to your news reader)

#### **Version History**:

**v5.4** sept 19 2018

- Initial accommodations for macOS 10.14 Mojave
- Minor performance and security enhancements

v5.3 sept 6 2017

- Initial accommodations for macOS 10.13 High Sierra
- Minor performance and security enhancements

v5.2 may 23 2017

- Accommodates playlist windows in iTunes 12.6 and later
- Fixes compatibility issue with macOS 10.12.5

v5.1 oct 14 2016

- Fixes error transferring Loved/Disliked settings

- Minor maintenance

- This version for macOS 10.10 and later

v5.0 aug 24 2016

- Adds support for Work, Movement and Dislike tags in iTunes 12.5

- Consolidates plays/skips history option

- Removed Sort tags option due to iTunes' ambiguous behavior (bug?) when examining and applying these tags

v4.3 feb 29 2016

- Adds "Enabled" and "Sort Tags" options (when selected all Sort tags will be copied)

- Minor maintenance

v4.2 dec 14 2015

- Adds "silent" selection of Skips/Last Skipped Date when Plays/Last Played Date is selected

- Minor maintenance fixes

v4.1 jul 16 2015

- Preliminary support for OS X 10.11 (El Capitan)

- Accommodates changes in iTunes 12.2

v4.0 oct 16 2014

- Support for OS X 10.10 Yosemite/iTunes 12
- Adds "Check for Update" command

- Minor tweaks

v3.4 jan 6 2014

- fixes errant nag screen

v3.3 dec 30 2013

- fixes issue copying data to target CD tracks

v3.2 nov 7 2013

- compatible with OS X 10.9 (Mavericks)

- minor UI tweaks

v3.1 jul 19 2012 - compatible with OS X 10.8 (Mountain Lion)

- minor improvments

v3.0 jan 19 2012

- re-written as a Cocoa-AppleScript for OS X 10.6 and 10.7 only

- consolidates controls into a single UI

- provides additional tag options

v2.1 jul 12 2010 - addesses rare issue with deleting temp folder

v2.0 jun 26 2010

- universal binary

- maintenance update

v1.5 nov 29 2006 - added album artist to options v1.4 may 19 2006 - added grouping to options

v1.3 oct 6 2005 - added comment to options

v1.2.1 oct 4 2005 - bug fixes

v1.2 oct 4 2005 - added artwork, genre, and year to options

v1.1 may 25 2005 - added "Last Played Date" as option

v1.0.1 jan 27 2005 - account for 4.7 selection bug (fixed as of iTunes 4.7.1)

v1.0 jan 26 2005 - initial release

This doc last updated September 19 2018

This software is released "as-is". By using it or modifying it you agree that its author cannot be held responsible or liable for any tragedies resulting thereof.

AppleScript, iTunes, iPhone, iPad and iPod are registered trademarks of [Apple](http://www.apple.com) Inc.